## Sony Ericsson

# Gebruikershandleiding

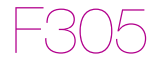

**This is the Internet version of the User guide. © Print only for private use.**

Gefeliciteerd met uw aanschaf van de Sony Ericsson F305. Ga voor extra telefooncontent naar [www.sonyericsson.com/fun](http://www.sonyericsson.com/fun). U kunt zich nu registreren om in aanmerking te komen voor gratis online opslagruimte en speciale aanbiedingen op [www.sonyericsson.com/myphone](http://www.sonyericsson.com/myphone). Ga voor productondersteuning naar [www.sonyericsson.com/support](http://www.sonyericsson.com/support).

### Instructiesymbolen

De volgende symbolen worden in deze gebruikershandleiding gebruikt:

- > Gebruik de navigatietoets om te bladeren en te selecteren
- $\odot$ Druk op het midden van de navigatietoets
- $\circledast$ Druk de navigatietoets omhoog
- ⊕ Druk de navigatietoets omlaag
- $\circledast$ Druk de navigatietoets naar links
- $\circledcirc$ Druk de navigatietoets naar rechts
	- 1 **Opmerking**
- -e-Tip

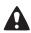

**A** Waarschuwing

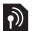

Geeft aan dat een service of functie afhankelijk is van het gebruikte netwerk of abonnement. Mogelijk zijn niet alle menu's in uw telefoon beschikbaar. Neem contact op met uw netwerkoperator voor meer informatie.

 $\mathfrak{p}$ 

# **De telefoon voorbereiden**

De SIM-kaart en de batterij plaatsen

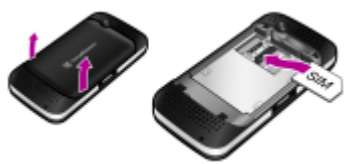

1 Verwijder het batterijklepje en de batterij als deze is geplaatst. Schuif de SIM-kaart in de houder met de contactpunten naar beneden.

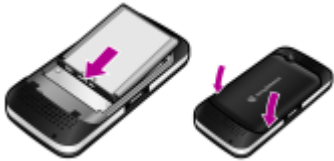

- 2 Plaats de batterij met het etiket naar boven en de connectors tegenover elkaar. Plaats het batterijklepje terug.
	- Gebruik geen kracht wanneer u het batterijklepje terugplaatst. Plaats het klepje voorzichtig op de telefoon en sluit het.

De SIM-kaart (Subscriber Identity Module), die u van uw netwerkoperator hebt ontvangen, bevat informatie over uw abonnement. Zet de telefoon altijd uit en koppel de lader en batterij los voordat u de SIM-kaart plaatst of verwijdert.

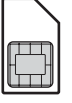

- - U kunt contacten op de SIM-kaart opslaan voordat u deze uit de telefoon haalt. U kunt uw contacten ook in het telefoongeheugen opslaan. Zie [Contacten](#page-25-0) op pagina [26.](#page-25-0)

### PIN-code

SIM-kaart

U hebt mogelijk een PIN-code (Personal Identification Number) nodig om de diensten in uw telefoon te activeren. U hebt de PIN-code van uw netwerkoperator gekregen. Elk cijfer van de PIN-code verschijnt als een \*, tenzij de code begint met de cijfers van het alarmnummer, bijvoorbeeld 112 of 911. U kunt alarmnummers bellen zonder dat eerst de PIN-code moet worden ingevoerd.

Als u drie keer achter elkaar de verkeerde PIN-code invoert, verschijnt PIN geblokkeerd. U heft de blokkering op door uw PUK-code (Personal Unblocking Key) in te voeren.

## Memory Stick Micro™

De telefoon ondersteunt de Memory Stick Micro™ (M2™)-geheugenkaart. Met een geheugenkaart voegt u meer geheugenruimte toe aan de telefoon, voor bijvoorbeeld muziek, ringtones, videoclips en foto's. U kunt de opgeslagen informatie delen door deze te verplaatsen of te kopiëren naar andere met de geheugenkaart compatibele apparaten.

#### Een Memory Stick Micro™ (M2™) plaatsen • Open het klepje en plaats de geheugenkaart.

#### Een M2™ verwijderen

• Open het klepje, druk op de rand van de geheugenkaart om deze los te maken, en haal de kaart eruit.

### De batterij opladen

De batterij van de telefoon is bij aanschaf gedeeltelijk opgeladen. Het duurt circa 2,5 uur om de batterij volledig op te laden.

#### De batterij opladen

- 1 Sluit de oplader aan op de telefoon. Druk op een toets om het scherm te verlichten en de laadstatus weer te geven.
- 2 Als u de lader wilt verwijderen, tilt u de stekker op en trekt u deze omhoog.
- U kunt de telefoon tijdens het opladen gebruiken. U kunt de batterij langer of korter dan 2,5 uur opladen. De batterij raakt niet beschadigd als u het opladen onderbreekt.

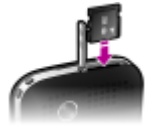

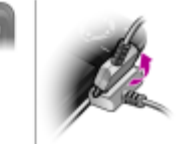

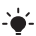

#### De telefoon inschakelen

- 1 Houd de toets  $\widehat{\mathfrak{so}}$  ingedrukt.
- 2 Voer de PIN-code van de SIM-kaart in wanneer u daarom wordt gevraagd.
- 3 Selecteer Ja als u de Setup wizard wilt gebruiken om de basistelefooninstellingen, zoals Tijd en datum, Telefoontaal enzovoort, wilt configureren.

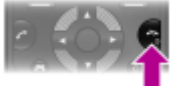

In de Vliegtuigmds zijn het netwerk en de radio-ontvangers uitgeschakeld om storing van gevoelige apparatuur te voorkomen.

Als u een fout maakt bij het invoeren van de PIN-code, kunt u op  $\circled{c}$  drukken om cijfers te verwijderen.

### Stand-by

Nadat u de telefoon hebt aangezet en uw PIN-code hebt ingevoerd, verschijnt de naam van uw operator op het scherm. Dit wordt de stand-by genoemd. U kunt nu bellen en gebeld worden.

#### De telefoon uitschakelen

• Houd de toets  $\textcircled{\tiny{\text{F}}}$  ingedrukt.

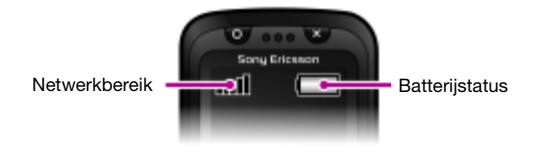

### Netwerkbereik

De netwerkbalken geven de sterkte van het GSM-netwerk in uw omgeving aan. Ga naar een andere locatie als u niet goed kunt bellen en de netwerkdekking slecht is. Geen netwerk betekent dat u zich niet binnen het bereik van een netwerk bevindt.

- $\text{H}$  = Goed netwerkbereik
- $\bullet$   $=$  Gemiddeld netwerkbereik

### **Batterijstatus**

- $\Box$  = De telefoonbatterij is volledig opgeladen
	- = De telefoonbatterij is leeg

# **Schermpictogrammen**

Deze pictogrammen kunnen op het scherm worden weergegeven.

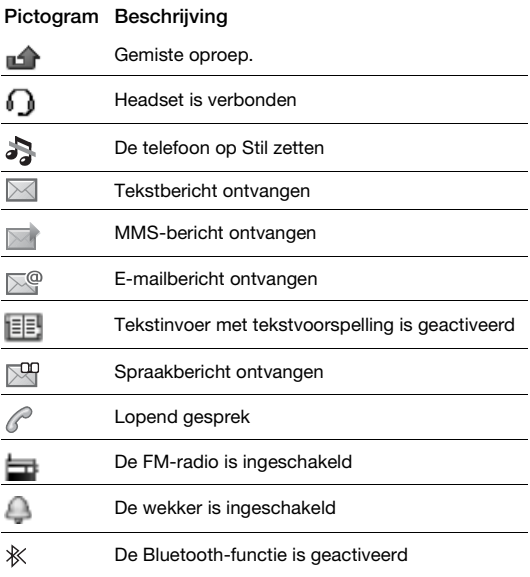

# **Overzicht van de telefoon**

- Cirkelspeltoets
- Selectietoetsen
- Beltoets
- Connector voor oplader, headset en USB-kabel
- Spelsneltoets
- $6<sub>6</sub>$  Navigatietoets, navigatiespeltoetsen
- Kruisspeltoets
- Eindetoets, aan/uit-toets
- C-toets (Wissen)
- Middelste selectietoets
- Toets voor modus Stil
- Hoofdcamera
- Riemhouder
- Volumetoetsen
- Cameratoets
- Sleuf voor geheugenkaart
- Stereoluidsprekers

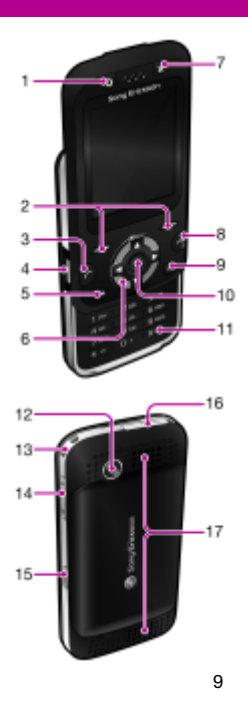

**This is the Internet version of the User guide. © Print only for private use.**

# <span id="page-9-0"></span>**Navigatie**

De hoofdmenu's worden als pictogrammen weergegeven. Sommige submenu's bevatten tabbladen.

#### Door telefoonmenu's navigeren

- 1 Selecteer vanuit stand-by Menu.
- 2 Gebruik de navigatietoets om door de menu's te navigeren.

#### Bladeren tussen de tabbladen

• Druk de navigatietoets naar links of rechts.

#### Eén stap teruggaan in het menu

• Selecteer Terug.

#### Teruggaan naar stand-by

Druk op  $\circledcirc$ .

#### De telefoon op Stil zetten

Houd de toets  $\overline{\text{max}}$  ingedrukt.

#### Uw voicemailservice bellen

• Houd de toets ingedrukt.

#### Een functie beëindigen

• Druk op  $\leftarrow$ .

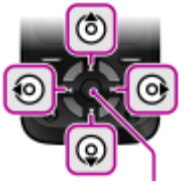

Middelste selectietoets

# **Menuoverzicht**

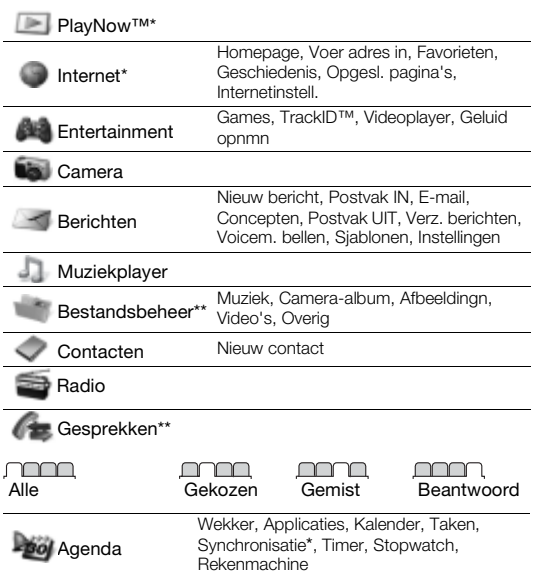

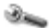

Instellingen\*\*

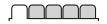

#### Algemeen Profielen Tijd en datum Telefoontaal Snelkoppelingen Vliegtuigmodus **Beveiliging** Telefoonstatus Alles resetten

### mmm

Geluiden/sign.

Ringtonevolume **Ringtone** Stil Trilalarm **Berichtsignaal Toetsgeluid** 

#### **nnnn**

**Display Achtergrond** Thema's Opstartscherm **Screensaver** Helderheid

#### <u>nnonna</u>

#### Gesprekken

Snelkeuze Gespr. doorsch. Gespreksbeheer Tijd en kosten\* Miin nr tonen/verb Headset Aann. door open Sluit/einde gespr.

### manan

#### Verbindingen

Bluetooth **USB** Synchronisatie\* Mobiele netw. Internetinstell.

\* Sommige menu's zijn afhankelijk van uw netwerkoperator, netwerk en abonnement.

\*\* Met de navigatietoets kunt u tussen tabbladen in submenu's bladeren. Zie [Navigatie](#page-9-0) op pagina [10](#page-9-0) voor meer informatie.

# **Games**

## Speltoetsen

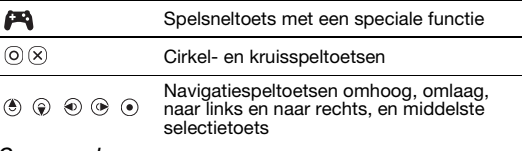

#### Games spelen

Druk vanuit stand-by op  $\Box$  en selecteer een game.

### Bewegingsgames

Naast de standaard Java™-games is ook een aantal Javabewegingsgames op de telefoon geïnstalleerd. U kunt de game besturen door de telefoon te bewegen in plaats van het toetsenblok te gebruiken. De telefoon herkent en reageert op uw bewegingen via de camera. U mag de camera tijdens de bewegingsgames dus niet bedekken.

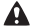

Zorg ervoor dat u de polsband draagt om te voorkomen dat u de telefoon tijdens de bewegingsgames laat vallen. U zou mensen in de buurt pijn kunnen doen of objecten kunnen beschadigen.

### Meer games

U kunt meer games via internet proberen, kopen en downloaden in Menu > Entertainment > Games > Sony Ericsson.

Deze functie is afhankelijk van uw netwerkoperator, netwerk en abonnement. Als u deze functie wilt gebruiken, hebt u de juiste internetinstellingen op uw telefoon nodig. Zie [Internet](#page-29-0) op pagina [30.](#page-29-0)

# **Style-up™-covers**

Sommige kits bevatten extra Style-up™-covers.

De voorcover vervangen

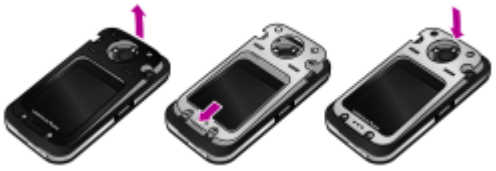

- 1 Plaats uw duimnagel in de groef en til het klepje op van de telefoon.
- 2 Lijn de nieuwe cover uit met de bovenkant van de telefoon.
- 3 Klik het klepje op zijn plaats door het omlaag te duwen.

#### De batterijklep vervangen

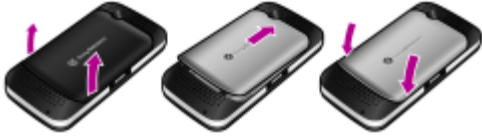

- 1 Verwijder het batterijklepje.
- 2 Lijn de nieuwe batterij uit met de bovenkant van de telefoon.
- 3 Klik het nieuwe batterijklepje terug op zijn plaats.

# **Muziekplayer**

De volgende bestandstypen worden ondersteund: MP3, MP4, 3GP, AAC, AMR, MIDI, IMY, EMY, WMA en WAV (met een maximale samplesnelheid van 16 kHz).

#### Muziek afspelen

- 1 Selecteer vanuit stand-by Menu > Muziekplayer > Opties > Mijn muziek > Tracks.
- 2 Blader naar een titel en selecteer Afspel.

#### Het afspelen van muziek stoppen

• Druk op de middelste navigatietoets.

### Muziek overdragen

U kunt muziek van uw computer overbrengen naar het telefoongeheugen of de Memory Stick Micro™ (M2™). U kunt uw telefoon op twee manieren op een computer aansluiten:

- met een USB-kabel
- via een draadloze Bluetooth™-verbinding

In Microsoft® Windows Verkenner kunt u bestanden slepen en neerzetten tussen uw telefoon of geheugenkaart en een computer.

#### Uw telefoon op een computer aansluiten met een USB-kabel

- 1 Zorg ervoor dat de telefoon aanstaat.
- 2 Sluit de USB-kabel aan op de computer en de telefoon.
- 3 Telefoon: selecteer Massaopslag.
- 4 Computer: Wacht tot de stuurprogramma's automatisch ziin geïnstalleerd.

#### U hebt een van de volgende besturingssystemen nodig:

- Microsoft® Windows® 2000
- Microsoft Windows® XP (Pro of Home)
- Microsoft Windows Vista™ (alle versies)

#### <span id="page-15-0"></span>Bestanden overbrengen in de modus Massageheugen

- Sluit de USB-kabel aan op de computer en de telefoon.
- 2 Telefoon: Selecteer vanuit stand-by Menu > Instellingen > het tabblad Verbindingen > USB > Massaopslag.
- 3 Computer: Wacht totdat het telefoongeheugen en de geheugenkaart als externe schijven in Microsoft Windows Verkenner worden weergegeven.

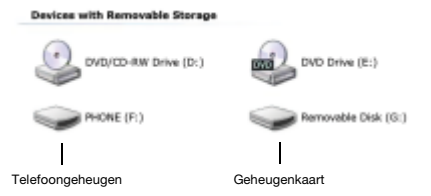

- 4 Computer: Dubbelklik op het bureaublad van de computer op het pictogram Deze computer.
- 5 Computer: Dubbelklik in het venster Deze computer op het pictogram dat uw telefoon representeert, onder Apparaten met verwisselbare opslag om de mappen in het telefoongeheugen en de geheugenstick weer te geven.
- 6 Kopieer en plak het bestand, of sleep het naar een map op de computer, in het telefoongeheugen of op de geheugenkaart.

Tijdens het overdragen mag u de USB-kabel niet uit de telefoon of computer verwijderen, aangezien het telefoongeheugen en de Memory Stick hierdoor beschadigd kunnen raken.

- U kunt de overgedragen bestanden pas op de telefoon bekijken als u de USB-kabel uit de telefoon hebt verwijderd. Als u de USB-kabel op veilige wijze wilt verwijderen in de modus Bestandsoverdracht, klikt u met de rechtermuisknop op het pictogram Verwisselbare schijf in Windows Verkenner en selecteert u Uitwerpen.
- Meer informatie over het overdragen van bestanden naar de telefoon is beschikbaar op [www.sonyericsson.com/support](http://www.sonyericsson.com/support).

### **Playlists**

U kunt playlists maken om mediabestanden te organiseren die in bestandsbeheer zijn opgeslagen.

#### Een playlist maken

- 1 Selecteer vanuit stand-by Menu > Muziekplayer > Opties > Mijn muziek > Mijn playlists > Nwe playlist > Toev.
- 2 Voer een naam in en selecteer OK
- 3 Blader naar een nummer en selecteer OK.

## **PlayNow™**

Met PlayNow™ kunt u een voorvertoning bekijken en muziek kopen en downloaden via internet. U vindt PlayNow™ in Menu > PlayNow™.

Als u deze functie wilt gebruiken, hebt u de juiste internetinstellingen op uw telefoon nodig. Zie [Internet](#page-29-0) op pagina [30](#page-29-0).

#### TrackID™

TrackID™ is een muziekherkenningsservice. U kunt zoeken naar liedtitels, artiesten en albumnamen.

Als u deze functie wilt gebruiken, hebt u de juiste internetinstellingen op uw telefoon nodig. Zie [Internet](#page-29-0) op pagina [30](#page-29-0).

#### Informatie over muziek zoeken

- Wanneer u een nummer door een luidspreker hoort, selecteert u vanuit stand-by Menu > Entertainment > TrackID™ > Starten.
- Als de radio aanstaat, selecteert u Opties > TrackID™.

# **Radio**

Uw telefoon heeft een radio en de headset fungeert als een antenne.

#### Naar de radio luisteren

- 1 Sluit de headset aan op de telefoon.
- 2 Selecteer vanuit stand-by Menu > Radio.

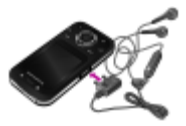

Gebruik de telefoon niet als radio op plaatsen waar dat niet is toegestaan.

#### De radio bedienen

Druk op  $\circledast$  of  $\circledast$  om naar FM-radiokanalen te zoeken.

#### Een FM-radiokanaal opslaan

- 1 Selecteer Opties > Opslaan.
- 2 Houd de toets  $\circledcirc$  ingedrukt  $\circledcirc$ . Het FM-radiokanaal wordt opgeslagen in Opties > Kanalen.

#### Een opgeslagen FM-radiokanaal beluisteren

Als de FM-radio aan staat, drukt u op  $(F) - (F)$ .

#### De FM-radio uitschakelen

- 1 Selecteer Terug of druk op  $\infty$ .
- 2 Radio minimaliseren? wordt weergegeven. Selecteer Nee.

#### De FM-radio uitschakelen terwijl deze is geminimaliseerd

- 1 Selecteer Menu > Radio.
- 2 Selecteer Terug of druk op  $\textcircled{\tiny{\textcircled{\tiny{2}}}}$ .
- 3 Radio minimaliseren? wordt weergegeven. Selecteer Nee.

#### Opties voor FM-radio weergeven

• Als de FM-radio is ingeschakeld, selecteert u Opties.

# **Afbeeldingen**

## Foto- en videocamera

U kunt foto's maken en videoclips opnemen om te bekijken, op te slaan of te verzenden. U vindt de opgeslagen foto's en videoclips in Menu > Bestandsbeheer > Camera-album.

- 1 Foto's maken/videoclips opnemen
- 2 In- of uitzoomen

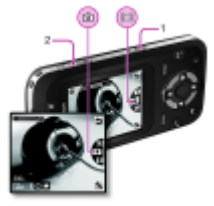

#### Een foto maken

- 1 Druk vanuit stand-by op  $\circledcirc$  om de camera te activeren.
- 2 Druk op  $\circledast$  of  $\circledast$  om te bladeren naar  $\circledast$ .
- 3 Druk op om een foto te maken.
- 4 De foto wordt automatisch opgeslagen.
	- Neem nooit op met een sterke lichtbron op de achtergrond. Gebruik een statief of de zelfontspanner om wazige foto's te vermijden.

#### Een videoclip opnemen

- 1 Druk vanuit stand-by op  $\circled{1}$  om de camera te activeren.
- 2 Druk op  $\circledast$  of  $\circledast$  om te bladeren naar  $\mathbb{H}$ .
- 3 Druk  $\overline{)}$  volledig in om de opname te starten.

#### De opname stoppen

• Druk op . De videoclip wordt automatisch opgeslagen.

#### In- of uitzoomen

- Druk de volumetoetsen omhoog of omlaag.
	- Wanneer een foto wordt gemaakt, is zoomen alleen beschikbaar in de VGA-modus.

### Foto's overdragen

Zowel met draadloze Bluetooth™ technologie als met een USB-kabel kunt u foto's en videoclips tussen computer en telefoon overbrengen. Zie [Draadloze Bluetooth™ technologie](#page-28-0) op pagina [29](#page-28-0) en [Bestanden overbrengen in de modus Massageheugen](#page-15-0) op pagina [16](#page-15-0) voor meer informatie.

# **Bellen**

U moet de telefoon inschakelen en zich binnen het bereik van een netwerk bevinden.

#### Een gesprek starten

- 1 Voer vanuit stand-by een netnummer (indien van toepassing) en telefoonnummer in.
- 2 Druk op  $\curvearrowright$ .

U kunt nummers bellen vanuit uw contacten en de gesprekkenlijst. Zie [Contacten](#page-25-0) op pagina [26](#page-25-0)  en [Gesprekkenlijst](#page-22-0) op pagina [23.](#page-22-0)

#### Een oproep beëindigen

• Druk op  $\leftarrow$ .

#### Een gesprek aannemen

• Druk op  $\oslash$ .

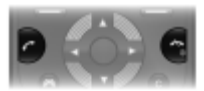

Een gesprek weigeren.

• Druk op  $\leftarrow$ .

Het volume van de oorspeaker veranderen tijdens een gesprek

• Druk de volumetoets omhoog of omlaag.

#### De luidspreker inschakelen tijdens een gesprek

• Selecteer Spk.aan.

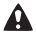

Houd de telefoon niet bij uw oor als u de luidspreker gebruikt. Dit kan uw gehoor beschadigen.

Gemiste gesprekken weergeven vanuit stand-by

Als Gemiste gesprekken: wordt weergegeven, selecteert u Bekijk.

#### <span id="page-22-1"></span>Internationale gesprekken voeren

- 1 Houd vanuit stand-by  $\circledcirc$  ingedrukt tot een plusteken  $(+)$ verschijnt.
- 2 Voer de landcode, het netnummer (zonder de eerste nul) en het telefoonnummer in.
- 3 Druk op  $\oslash$ .

## <span id="page-22-0"></span>**Gesprekkenlijst**

U kunt informatie over onlangs gevoerde gesprekken weergeven.

#### Een nummer uit de gesprekkenlijst bellen

- 1 Druk vanuit stand-by op  $\oslash$ .
- 2 Blader naar een naam of nummer en druk op  $\infty$ .

#### Een nummer uit de gesprekkenlijst verwijderen

- 1 Druk vanuit stand-by op  $\odot$ .
- 2 Ga naar een naam of nummer en selecteer Opties > Verwijderen.

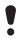

Zelfs wanneer de toetsen zijn vergrendeld, kunt u wel bellen naar het internationale alarmnummer 112.

## Alarmnummers

De internationale alarmnummers, zoals 112 en 911, worden door uw telefoon ondersteund. U kunt deze nummers in geval van nood in elk land gebruiken, met of zonder SIM-kaart in het toestel, zolang u zich binnen het bereik van een GSM-netwerk bevindt.

#### Een alarmnummer bellen

• Voer vanuit stand-by het internationale noodnummer, bijvoorbeeld 112, in en druk op  $\oslash$ .

# **Berichten**

# SMS-berichten

U moet beschikken over een nummer van het servicecentrum. Dit is verstrekt door uw serviceprovider en opgeslagen op de SIM-kaart. Mogelijk moet u het nummer zelf invoeren.

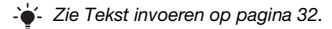

#### Een SMS-bericht schrijven en verzenden

- 1 Selecteer vanuit stand-by Menu > Berichten > Nieuw bericht  $>$  SMS.
- 2 Schrijf het bericht en selecteer Doorg.
- 3 Selecteer een optie.
- 4 Selecteer OK > Verznd.

#### Een ontvangen SMS-bericht weergeven

- 1 Selecteer Bekijk. wanneer Nieuw bericht van: wordt weergegeven.
- 2 Selecteer het ongelezen bericht.

#### Berichten bekijken die in het Postvak IN zijn opgeslagen

• Selecteer Menu > Berichten > Postvak IN.

#### De ontvangststatus van een verzonden bericht ophalen

- 1 Selecteer vanuit stand-by Menu > Berichten > Instellingen > SMS > Ontv.bevestiging.
- 2 Selecteer Aan. U wordt op de hoogte gesteld wanneer een bericht is bezorgd.

# MMS-berichten

MMS-berichten kunnen tekst, foto's, dia's, geluidsopnamen, videoclips en bijlagen bevatten.

U moet een MMS-profiel en het adres van uw berichtenserver instellen. Als er geen MMS-profiel of berichtenserver aanwezig is, kunt u alle instellingen die u voor MMS-berichten nodig hebt, automatisch ontvangen van uw netwerkoperator of ophalen bij [www.sonyericsson.com/support.](http://www.sonyericsson.com/support)

#### Een MMS-bericht maken en verzenden

- 1 Selecteer vanuit stand-by Menu > Berichten > Nieuw bericht > MMS.
- 2 Voer tekst in. Als u items aan het bericht wilt toevoegen, drukt u op  $\circledast$ , gaat u naar  $\circledast$  en selecteert u een item.
- 3 Selecteer Doorg.
- 4 Selecteer een optie.
- 5 Selecteer OK > Verznd.
	-

De afzender en ontvanger van MMS-berichten moeten beiden een abonnement hebben dat dergelijke berichten ondersteunt.

# <span id="page-25-0"></span>**Contacten**

U kunt contacten in het telefoongeheugen of op de SIM-kaart opslaan. U kunt contacten kopiëren van het telefoongeheugen naar de SIM-kaart of van de SIM-kaart naar het telefoongeheugen.

## Standaardcontacten

U kunt kiezen welke contactgegevens standaard worden weergegeven. Als Contacten als standaard is geselecteerd. worden voor uw contacten alle gegevens weergegeven die in de telefoon zijn opgeslagen. Als u SIM-nummers als standaard selecteert, worden de namen en nummers van contacten weergegeven die op de SIM-kaart zijn opgeslagen.

#### Standaardcontacten selecteren

- 1 Selecteer vanuit stand-by Menu > Contacten > Opties > Geavanceerd > Stand.contacten.
- 2 Selecteer een optie.
	- Als u Telefoon & SIM selecteert als Stand.contacten. wordt u gevraagd te kiezen tussen Telefoon of SIM-kaart wanneer u een nieuw contact toevoegt.

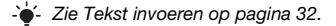

## Contacten op de telefoon

#### Een telefooncontact toevoegen

- Selecteer vanuit stand-by Menu > Contacten > Nieuw contact > Toev.
- Blader naar Achternaam: en selecteer Toev.
- Voer de naam in en selecteer OK.
- Blader naar Voornaam: en selecteer Toev.
- Voer de naam in en selecteer OK.
- Blader naar Nieuw nummer: en selecteer Toev.
- Voer het nummer in en selecteer OK.
- Selecteer een nummeroptie.
- Blader tussen de tabbladen en selecteer velden waarin u meer informatie wilt opgeven.
- Selecteer Opslaan.
- Voer het plusteken (+) en de landcode in voor alle nummers in het telefoonboek. U kunt de nummers dan ook in het buitenland gebruiken. Zie [Internationale gesprekken voeren](#page-22-1)  op pagina [23.](#page-22-1)

#### Een contact bellen

- Selecteer vanuit stand-by Menu > Contacten.
- Ga naar het contact of voer de eerste letters van het contact in.
- Druk op  $\oslash$ .

#### Een contact bewerken

- Selecteer vanuit stand-by Menu > Contacten.
- Selecteer een contact.
- Selecteer Opties > Cont. bewerken.
- Bewerk de gegevens en selecteer Opslaan.

#### Een contact verwijderen

- 1 Selecteer vanuit stand-by Menu > Contacten.
- 2 Blader naar een contact.
- 3 Selecteer Opties > Verwijderen.

#### Een contact naar de SIM-kaart kopiëren

- 1 Selecteer vanuit stand-by Menu > Contacten.
- 2 Blader naar een contact.
- 3 Selecteer Opties > Meer > Kopiëren nr. SIM.

## Geheugen voor contacten

Het hangt van de capaciteit van uw SIM-kaart af hoeveel items u kunt opslaan in Contacten.

#### De status van het geheugen voor contacten controleren

• Selecteer vanuit stand-by Menu > Contacten > Opties > Geheugenstatus.

# **Meer functies**

# <span id="page-28-0"></span>Draadloze Bluetooth™ technologie

Met de draadloze Bluetooth™-technologie is een draadloze verbinding met andere Bluetooth apparaten mogelijk. U kunt bijvoorbeeld:

- verbinden met headset apparaten.
- met meerdere apparaten tegelijk verbinden.
- items uitwisselen.
	- Voor Bluetooth communicatie wordt een maximale afstand aanbevolen van 10 meter (33 voet), zonder vaste objecten ertussen.

#### <span id="page-28-1"></span>Bluetooth functie inschakelen

- Selecteer vanuit stand-by Menu > Instellingen > het tabblad Verbindingen > Bluetooth > Aanzetten.
- Controleer of Bluetooth is geactiveerd op het apparaat dat u met de telefoon wilt koppelen en Bluetooth Zichtbaarheid is ingesteld op Telefoon tonen.

#### Een apparaat koppelen aan de telefoon

- 1 Als u vanuit stand-by naar beschikbare apparaten wilt zoeken, selecteert u Menu > Instellingen > het tabblad Verbindingen > Bluetooth > Mijn apparaten > Nieuw apparaat.
- 2 Selecteer een apparaat in de lijst. Voer zo nodig een toegangscode in.

#### De telefoon koppelen aan een headset Bluetooth-apparaat

- 1 Als u vanuit stand-by naar beschikbare apparaten wilt zoeken, selecteert u Menu > Instellingen > het tabblad Verbindingen > Bluetooth > Mijn apparaten > Nieuw apparaat.
- 2 Selecteer een headset apparaat. Voer zo nodig een toegangscode in.

#### Een item ontvangen

- 1 Selecteer vanuit stand-by Menu > Instellingen > het tabblad Verbindingen > Bluetooth > Aanzetten.
- 2 Wanneer u een item ontvangt, volgt u de instructies op het scherm.

#### Een item verzenden met Bluetooth

- 1 Selecteer vanuit stand-by bijvoorbeeld Menu > Bestandsbeheer > Camera-album.
- 2 Ga naar een foto en selecteer Opties > Verzenden > Bluetooth.

## <span id="page-29-0"></span>Internet

U moet de juiste internetinstellingen hebben opgegeven in de telefoon. Als er geen instellingen in uw telefoon zijn opgegeven, kunt u het volgende doen:

- Vraag een SMS-bericht met daarin de instellingen op bij de netwerkoperator.
- Ga op een computer naar [www.sonyericsson.com/support](http://www.sonyericsson.com/support) en vraag een SMS-bericht met de instellingen aan.

#### Een internetprofiel selecteren

- 1 Selecteer vanuit stand-by Menu > Internet > Internetinstell. > Accounts.
- 2 Selecteer een account.

#### Beginnen met browsen

- 1 Selecteer vanuit stand-by Menu > Internet.
- 2 Selecteer een optie.

#### Stoppen met surfen

Houd  $\textcircled{\tiny{\textcircled{\tiny{M}}}}$  ingedrukt terwijl u surft.

## Thema's en ringtones

U kunt het uiterlijk van het scherm wijzigen door thema's te selecteren. U kunt ook ringtones selecteren.

#### Een thema selecteren

• Selecteer vanuit stand-by Menu > Instellingen > het tabblad Display > Thema's en selecteer een thema.

#### Een ringtone selecteren

• Selecteer vanuit stand-by Menu > Instellingen > het tabblad Geluiden/sign. > Ringtone en selecteer een ringtone.

## Tijd en datum

De tijd en de datum instellen

- 1 Selecteer vanuit stand-by Menu > Instellingen > het tabblad Algemeen > Tijd en datum > Tijd.
- 2 Voer de datum in en selecteer OK.
- 3 Voer de tijd in en selecteer OK.

## Taal

#### De taal van de telefoon wijzigen

• Selecteer vanuit stand-by Menu > Instellingen > het tabblad Algemeen > Telefoontaal en selecteer een taal.

## Bestandsbeheer

U kunt bestanden die in het telefoongeheugen of op een geheugenkaart zijn opgeslagen, beheren. U kunt submappen maken waar u bestanden naartoe verplaatst.

#### Bestanden verplaatsen in Bestandsbeheer

- 1 Selecteer vanuit stand-by Menu > Bestandsbeheer.
- 2 Ga naar een bestand en selecteer Opties > Verpl. naar map.
- 3 Open een map en kies Plakken.

## <span id="page-31-0"></span>Tekst invoeren

Er zijn twee methoden die u kunt gebruiken voor tekstinvoer: via de multitoetsmethode of invoer met tekstvoorspelling.

Als u invoer met tekstvoorspelling gebruikt, hoeft u elke toets maar één keer in te drukken. Ga verder met het schrijven van het woord, zelfs als het niet juist lijkt te zijn. De telefoon maakt gebruik van een woordenboek om het woord te herkennen als alle letters zijn ingevoerd.

#### Tekst invoeren met tekstvoorspelling

- 1 Als u bijvoorbeeld het woord "Jane" wilt opschrijven, druk dan op  $\circledcirc$ ,  $\circledcirc$ ,  $\circledcirc$ ,  $\circledcirc$ .
- 2 Nu hebt u een aantal opties:
- Als het weergegeven woord het woord is dat u bedoelt, drukt u op **(ELE)** om het te accepteren en een spatie toe te voegen. Druk op  $\circledcirc$ om een woord te accepteren zonder een spatie toe te voegen.
- Als het weergegeven woord niet het woord is dat u bedoelt, drukt u meerdere malen op  $\circledast$  of  $\circledcirc$  om alternatieve woorden weer te geven.
- Druk op  $\circled{=}$  en vervolgens herhaaldelijk op  $\circled{e}$  of  $\circled{e}$  als u een punt of komma wilt invoeren.

#### Tekst invoeren met de multitik methode

- Druk op  $\overline{P}$   $\overline{P}$  totdat het gewenste teken wordt weergegeven.
- Druk op  $(4-3)$  om een spatie toe te voegen.
- Druk op <sub>(ise</sub>) om punten en komma's in te voeren.
- Druk op  $(*\omega)$  om te schakelen tussen hoofdletters en kleine **letters**
- Houd  $(\overline{0}) (\overline{9})$  ingedrukt om cijfers in te voeren.

#### De tekstinvoermethode wijzigen

• Houd  $\overline{\ast}$  ingedrukt terwijl u het bericht schrijft.

#### Tekens verwijderen

• Druk op  $\overline{\odot}$ .

#### De invoertaal wijzigen

• Houd  $#$ <sup>3</sup> ingedrukt terwijl u het bericht schrijft.

## Voicemail

Bellers kunnen een voicemailbericht achterlaten als u het gesprek niet kunt beantwoorden. Uw voicemailnummer is verkrijgbaar bij uw netwerkoperator.

#### Uw voicemailnummer invoeren

- 1 Selecteer vanuit stand-by Menu > Berichten > Instellingen > Voicemailnummer.
- 2. Ga naar het voicemailnummer en selecteer OK
- 3 Voer het voicemailnummer in en selecteer OK.

#### Uw voicemailservice bellen

• Houd vanuit stand-by (ingedrukt.

# **Blokkeringen**

# SIM-kaartblokkering

U ontvangt de PIN- en PUK-code van uw netwerkoperator.

- Als het bericht PIN is onjuist Resterende pogingen: wordt
- weergegeven wanneer u uw PIN-code bewerkt, hebt u de verkeerde PIN of PIN2 ingevoerd.

#### De blokkering van de SIM-kaart opheffen

- Als PIN geblokkeerd wordt weergegeven, selecteert u Ontgr.
- 2 Voer uw PUK-code in en selecteer OK
- 3 Voer een nieuwe PIN-code in en selecteer OK.
- 4 Voer de nieuwe PIN-code nogmaals in en selecteer OK.

#### SIM-kaartblokkering inschakelen

- 1 Selecteer vanuit stand-by Menu > Instellingen > het tabblad Algemeen > Beveiliging > Blokkeringen > SIM-beveiliging > Beveiliging.
- 2 Voer uw PIN-code in en selecteer OK.
- 3 Selecteer Aan.

#### De PIN-code bewerken

- 1 Selecteer vanuit stand-by Menu > Instellingen > het tabblad Algemeen > Beveiliging > Blokkeringen > SIM-beveiliging > PIN wijzigen.
- 2 Voer uw PIN-code in en selecteer OK.
- 3 Voer een nieuwe PIN-code in en selecteer OK.
- 4 Voer de nieuwe PIN-code nogmaals in en selecteer OK.

# Telefoonblokkering

U kunt niet-gemachtigd gebruik van de telefoon stoppen. Verander de code voor de telefoonblokkering (standaard 0000) in een willekeurige persoonlijke code van vier tot acht cijfers.

#### De telefoonblokkering inschakelen

- 1 Selecteer vanuit stand-by Menu > Instellingen > het tabblad Algemeen > Beveiliging > Blokkeringen > Tel. beveiligen > Code weerg.
- 2 Voer de code voor de telefoonblokkering in en selecteer OK.
- 3 Selecteer Aan.

#### De code voor de telefoonblokkering bewerken

- 1 Selecteer vanuit stand-by Menu > Instellingen > het tabblad Algemeen > Beveiliging > Blokkeringen > Tel. beveiligen > Code wijzigen.
- 2 Voer de huidige code in en selecteer OK.
- 3 Voer een nieuwe code in en selecteer OK.
- 4 Voer de nieuwe code nogmaals in en selecteer OK.

Als u de nieuwe code vergeet, moet u de telefoon naar uw plaatselijke Sony Ericsson-dealer brengen.

#### De telefoonblokkering opheffen

- 1 Selecteer vanuit stand-by Menu > Instellingen > het tabblad Algemeen > Beveiliging > Blokkeringen > Tel. beveiligen > Code weerg.
- 2 Voer de code voor de telefoonblokkering in en selecteer OK.
- 3 Selecteer Uit.

# **Problemen oplossen**

Voor sommige problemen moet u uw netwerkexploitant bellen. Ga voor meer ondersteuning naar [www.sonyericsson.com/support](http://www.sonyericsson.com/support).

#### Fabrieksinstellingen

Als u problemen met de telefoon hebt, zoals een flikkerend of vastgelopen scherm en navigatieproblemen, kunt u het beste de telefoon resetten. Als u Alles resetten selecteert, worden alle gebruikersgegevens verwijderd, zoals contacten, berichten, foto's en geluiden.

#### Alle instellingen terugzetten

• Selecteer vanuit stand-by Menu > Instellingen > het tabblad Algemeen > Alles resetten > Doorg. > Doorg.

### Foutberichten

#### PIN geblokkeerd

U hebt uw PIN-code drie keer achter elkaar verkeerd ingevoerd. Uw SIM-kaart is nu geblokkeerd. Hef de SIM-kaartblokkering op met de PUK-code die u met uw PIN-code van uw netwerkexploitant hebt ontvangen.

#### De blokkering van de SIM-kaart opheffen

- 1 Voer de PUK-code in en selecteer OK.
- 2 Voer een nieuwe PIN-code in en selecteer OK.
- 3 Voer de nieuwe PIN-code nogmaals in en selecteer OK.

#### Plaats SIM-kaart

Er zit geen SIM-kaart in de telefoon of u hebt deze niet goed aangebracht. Probeer het probleem te verhelpen met een van de onderstaande handelingen:

- Verwijder de SIM-kaart en plaats deze op de juiste manier terug.
- Maak de connectors op de SIM-kaart en telefoon schoon met een zachte borstel, een doekje of een wattenstaafje.

- Controleer of de SIM-kaart beschadigd is.
- Neem contact op met uw netwerkexploitant en vraag een nieuwe SIM-kaart.

#### Ik kan de telefoon niet inschakelen

Probeer de telefoon volledig op te laden. Sluit de lader aan (zorg ervoor dat het stroompictogram op de lader naar boven is gericht) en laad de telefoon gedurende 2,5 uur op. Het batterijpictogram wordt mogelijk pas op het scherm weergegeven nadat de telefoon gedurende 30 minuten is opgeladen.

#### Ik kan internet of MMS niet gebruiken

Zorg ervoor dat u een telefoonabonnement hebt dat gegevensoverdracht ondersteunt en controleer of uw telefoon juist is ingesteld.

#### Ik kan geen SMS-berichten verzenden

Zorg ervoor dat er een geldig nummer voor het servicecentrum is ingesteld op uw telefoon.

#### De telefoon kan niet via draadloze Bluetooth technologie worden herkend door andere apparaten

U hebt de Bluetooth functie niet ingeschakeld. Zorg ervoor dat de zichtbaarheid is ingesteld op Telefoon tonen. Zie [Bluetooth](#page-28-1)  [functie inschakelen](#page-28-1) op pagina [29.](#page-28-1)

#### De telefoon wordt vanzelf uitgeschakeld

Als uw telefoon tijdens vervoer automatisch is uitgeschakeld. zit er iets in uw zak of tas waardoor de aan/uit-toets is ingedrukt. U moet de automatische toetsblokkering inschakelen.

## **Declaration of conformity for F305**

We, Sony Ericsson Mobile Communications AB of Nya Vattentornet SE-221 88 Lund, Sweden declare under our sole responsibility that our product Sony Ericsson type AAC-1052161-BV and in combination with our accessories, to which this declaration relates is in conformity with the appropriate standards EN 301 511:V9.0.2, EN 300 328:V1.7.1, EN 301 489-7:V1.3.1, EN 301 489-17:V1.2.1 and EN 60 950-1:2006, following the provisions of, Radio Equipment and Telecommunication Terminal Equipment Directive 1999/5/EC.  $C<sub>60682</sub>$ 

Lund, May 2008

20 Demits.

Aan de vereisten die in de R&TTE-richtlijn (1999/5/EG) worden gesteld, wordt voldaan. Shoji Nemoto, Head of Product Business Unit GSM/UMTS

### FCC Statement

This device complies with Part 15 of the FCC rules. Operation is subject to the following conditions: (1) This device may not cause harmful interference, and (2) This

device must accept any interference received, including interference that may cause undesired operation.

Any change or modification not expressly approved by Sony Ericsson may void the user's authority to operate the equipment.

This equipment has been tested and found to comply with the limits for a Class B digital device, pursuant to Part 15 of the FCC Rules. These limits are designed to provide reasonable protection against harmful interference in a residential installation.

This equipment generates, uses and can radiate radio frequency energy and, if not installed and used in accordance with the instructions, may cause harmful interference to radio communications. However, there is no guarantee that interference will not occur in a particular installation. If this equipment does cause harmful interference to radio or television reception, which can be determined by turning the equipment off and on, the user is encouraged to try to correct the interference by one or more of the following measures:

- Reorient or relocate the receiving antenna.

- Increase the separation between the equipment and receiver.

- Connect the equipment into an outlet on a circuit different from that to which the receiver is connected.

- Consult the dealer or an experienced radio/TV technician for help.

### Industry Canada Statement

This device complies with RSS-210 of Industry Canada. Operation is subject to the following two conditions: (1) this device may not cause interference, and (2) this device must accept any interference, including interference that may cause undesired operation of the device. This Class B digital apparatus complies with Canadian ICES-003. Cet appareil numérique de la classe B est conforme à la norme NMB-003 du Canada.

#### Sony Ericsson F305

GSM 850/900/1800/1900

Deze gebruikershandleiding is gepubliceerd door Sony Ericsson Mobile Communications AB of de lokale vestiging ervan, zonder enige garantie. Te allen tijde en zonder voorafgaande waarschuwing kunnen verbeteringen en wijzigingen door Sony Ericsson Mobile Communications AB worden aangebracht in deze gebruikershandleiding op grond van typografische fouten, onjuiste of achterhaalde gegevens of verbeteringen aan programmatuur en/of apparatuur. Dergelijke wijzigingen worden natuurlijk verwerkt in nieuwe uitgaven van deze gebruikershandleiding.

Alle rechten voorbehouden.

#### © Sony Ericsson Mobile Communications AB, 2008

Let op: Enkele diensten in deze handleiding worden niet door alle netwerken ondersteund. Dit geldt ook voor het internationale GSM-alarmnummer 112. Neem contact op met uw netwerkoperator of serviceprovider als u twijfelt of u een bepaalde service al dan niet kunt gebruiken.

Lees de Belangrijke informatie voordat u de mobiele telefoon in gebruik neemt. Alle illustraties zijn uitsluitend bedoeld ter illustratie en vormen mogelijk geen exacte weergave van de daadwerkelijke telefoon. Uw mobiele telefoon heeft de mogelijkheid om extra content, bijvoorbeeld ringtones, te downloaden, op te slaan en door te sturen. Het gebruik van deze content kan beperkt of verboden zijn als gevolg van rechten van derden, waaronder auteursrechten. U, niet Sony Ericsson, bent volledig verantwoordelijk voor extra content die is gedownload of doorgestuurd vanaf uw mobiele telefoon. Controleer voordat u extra content gebruikt, of het voorgenomen gebruik is toegestaan onder licentie of op andere wijze geautoriseerd is. Sony Ericsson biedt geen garantie omtrent de juistheid, integriteit of kwaliteit van extra content of enige andere content van derden. Sony Ericsson is onder geen enkele omstandigheid aansprakelijk voor onjuist gebruik door u van extra content of andere content van derden.

Sony, M2 en Memory Stick Micro zijn handelsmerken of gedeponeerde handelsmerken van Sony Corporation. Ericsson is een handelsmerk of gedeponeerd handelsmerk van Telefonaktiebolaget LM Ericsson. De technologie voor tekstvoorspelling wordt gebruikt onder licentie van Zi Corporation. Bluetooth is een handelsmerk of een gedeponeerd handelsmerk van Bluetooth SIG Inc. en elk gebruik van een dergelijk handelsmerk door Sony Ericsson gebeurt onder licentie. Het Liquid Identity-logo, Style-Up, PlayNow en TrackID zijn handelsmerken of gedeponeerde handelsmerken van Sony Ericsson Mobile Communications AB. TrackID™-muziek bevat technologie van Gracenote Mobile. Microsoft, Windows en Vista zijn gedeponeerde handelsmerken of handelsmerken van Microsoft Corporation in de Verenigde Staten en/of andere landen. Dit product wordt beschermd door intellectuele eigendomsrechten van Microsoft. Gebruik of distributie van dergelijke technologie buiten dit product is verboden zonder een licentie van Microsoft. Java™ en alle op Java gebaseerde handelsmerken en logo's zijn handelsmerken of gedeponeerde handelsmerken van Sun Microsystems, Inc. in de Verenigde Staten en in andere landen/regio's. Licentieovereenkomst voor eindgebruikers voor Sun™ Java™ J2ME™.

Exportvoorschriften: dit product, evenals eventuele software of technische gegevens in of bij het product, valt mogelijk onder Amerikaanse exportwetten, inclusief de Amerikaanse Export Administration Act en de daaraan verbonden bepalingen, en de Amerikaanse sanctieprogramma's beheerd door de afdeling Foreign Assets Control van het U.S. Treasury Department. Het product valt

mogelijk ook onder de export- of importverordeningen van andere landen. De gebruiker en bezitter van het product gaat ermee akkoord zich strikt aan al deze voorschriften te houden en erkent zijn of haar verantwoordelijkheid om eventuele vereiste vergunningen aan te vragen voor export, wederuitvoer of import van dit product. Dit product, inclusief eventuele software in dit product, zonder enige beperkingen, mag niet worden gedownload of op andere wijze worden geëxporteerd of wederuitgevoerd (i) naar een van de volgende landen, of naar een burger of inwoner van de volgende landen, of naar enige entiteit in de volgende landen: Cuba, Irak, Iran, Noord-Korea, Soedan, Syrië (met inachtneming van het feit dat deze opsomming van tijd tot tijd kan worden herzien) of naar enig(e) ander(e) land(en) waartegen de Verenigde Staten een handelsembargo heeft ingesteld, of (ii) naar personen of entiteiten op de lijst van Specially Designated Nationals van de U.S. Treasury Department of (iii) naar personen of entiteiten die voorkomen op eventuele andere exportembargolijsten, inclusief maar niet beperkt tot de Denied Persons List of de Entity list van het U.S. Commerce Department, of de Nonproliferations Sanctions List van het U.S. State Department. Beperkte rechten: het gebruik, het kopiëren en de openbaarmaking door de regering van de Verenigde Staten is onderhevig aan de beperkingen die worden uiteengezet in de Rights in Technical Data and Computer Software Clauses in DFARS 252.227-7013(c) (1) (ii) en FAR 52.227-19(c) (2), voor zover van toepassing.

Dit product wordt in licentie gegeven onder de visuele patentenportefeuillelicenties van MPEG-4 en AVC voor persoonlijk of niet-commercieel gebruik door een consument voor (i) codering van video in overeenstemming met de visuele norm AVC-4 ("MPEG-4 video") of de AVC-standaard ("AVC-video" en/of (ii) decodering van MPEG-4- of AVC-video die is gecodeerd door een consument in het kader van een persoonlijke en niet-commerciële activiteit, en/of is aangeschaft bij een videoleverancier die door MPEG LA de licentie heeft verkregen om MPEG-4 of AVC-video aan te bieden. Er wordt geen licentie verleend of geïmpliceerd voor eventuele andere toepassingen. Extra informatie, inclusief informatie met betrekking tot promotionele, interne en commerciële toepassingen en licentiëring, is verkrijgbaar via MPEG LA, L.L.C. Zie <http://www.mpegla.com>. De MPEG Layer-3 audiodecoderingstechnologie is gelicentieerd van Fraunhofer ISS en Thomson. Alle andere handelsmerken en copyrights zijn het eigendom van hun respectievelijke eigenaars.

[www.sonyericsson.com](http://www.sonyericsson.com)

## Sony Ericsson

Sony Ericsson Mobile Communications AB SE-221 88 Lund, Sweden

1214-5011.2

Printed in XXX

**This is the Internet version of the User guide. © Print only for private use.**